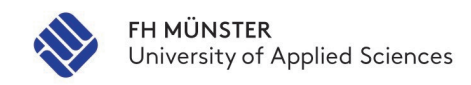

**OEF** 

FB Oecotrophologie · Facility Management Department of Food · Nutrition · Facilities

# **Hinweise zu Abschlussarbeiten**<br>Stand: 20.06.2023

Alle nötigen Formulare erhalten Sie auf unseren [Webseiten:](https://www.fh-muenster.de/oecotrophologie-facility-management/studierende/abschlussarbeiten.php)

- Anmeldung zur Abschlussarbeit
- [Vorlage für Titelblatt](https://www.fh-muenster.de/oecotrophologie-facility-management/studierende/pruefungsamt.php) mit Selbständigkeitserklärung
- Vorlage für Sperrvermerk
- Anmeldung zum Kolloquium (bei Bedarf)
- Entlastungsvermerk der Bibliothek
- Studienabschlussbefragung

## **(I) Anmeldung**

- (1) Sie besorgen sich das **Formular "Anmeldung zur Abschlussarbeit**", füllen den ersten Teil aus und unterschreiben die Anmeldung. Sie haben die Möglichkeit, einen Wunschtermin für das Datum der Themenausgabe (= Beginn der Laufzeit der Arbeit) zu nennen. Beachten Sie, dass zwischen Einreichung der Anmeldung im Prüfungsamt und der Themenausgabe mindestens zwei Wochen liegen sollten.
- (2) Sie lassen sich von einer oder einem hauptamtlich Lehrenden (Referentin, Referent) die **Betreuung der Arbeit durch Unterschrift bestätigen**. Die Zusage einer Korreferentin oder eines Korreferenten kann auch nachträglich, muss aber spätestens 2 Wochen nach Ausgabe des Themas erfolgen.
- (3) Sie leiten das Formular **unverzüglich** an das **Prüfungsamt** weiter.
- (4) Das Prüfungsamt gibt in der Regel zum gewünschten Termin das **Thema** aus und teilt Ihnen den festgelegten **spätesten Abgabetermin** mit. Die Unterlagen erhalten Sie per Post oder können sich diese, wenn gewünscht, am Ausgabetag im Prüfungsamt persönlich abholen.

**Zudem** können Sie alle nötigen Angaben (Thema der Abschlussarbeit, Startdatum, späteste Abgabe) im myFH-Portal einsehen. Gehen Sie hierzu in "Mein Studienplaner", wählen Sie dann Ihren Studiengang mit dem aktuellen Semester aus und entscheiden Sie sich anschließend für den Modulplan.  $myFH$  Portal

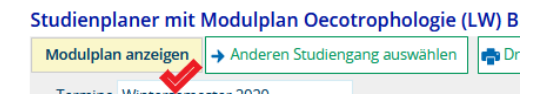

Wenn Sie jetzt auf das Plus-Zeichen vor "OEF.1..... Abschlussarbeit" klicken, können Sie den Titel Ihrer Abschlussarbeit, das Startdatum und das geplante Abgabedatum sehen.

### **(II) Abgabe der Arbeit**

- (1) Die Arbeit ist in digitaler Form per E-Mail als PDF-Dokument an das Prüfungsamt und die **Betreuer und Betreuerinnen** zu senden. Die "Abgabe" muss spätestens zum festgelegten Abgabetag (23:59 Uhr) an das Prüfungsamt erfolgen.
- (2) Die Arbeit beginnt mit dem Titelblatt nach Vorgabe und endet mit der Selbstständigkeitserklärung nach Vorgabe. Ein Sperrvermerk muss ebenfalls beigefügt werden, falls die Arbeit vertrauliche Informationen Dritter, z. B. unternehmensinterne Daten, enthält. Vorlagen für Titelblatt, Selbstständigkeitserklärung und Sperrvermerk sind online bereitgestellt. Die Verwendung von Logos oder sonstigen Zeichen von Dritten ist nicht zulässig.
- (3) Der Titel der Arbeit muss **unverändert** so übernommen werden, wie er zur Themenausgabe festgelegt wurde.
- (4) Eine **Änderung des Titels** ist nur innerhalb der ersten zwei (Bachelorarbeit) oder drei (Masterarbeit) Wochen der Bearbeitungszeit der Abschlussarbeit möglich und muss von der Referentin oder dem Referenten der Arbeit beim Prüfungsausschuss veranlasst werden.
- (5) Eine **Verlängerung der Bearbeitungszeit** der Abschlussarbeit ist nur möglich, wenn erhebliche, nachweisbare und außerhalb des eigenen Verschuldens liegende Gründe vorliegen. Das Eintreten solcher Gründe ist unverzüglich dem Prüfungsausschuss anzuzeigen und die entsprechenden Nachweise ohne Zeitverzug einzureichen. Die durch den Prüfungsausschuss zu gewährende Nachfrist kann in der Summe höchstens vier Wochen betragen.

#### **(III) Anmeldung zum Kolloquium** – falls laut Prüfungsordnung vorgesehen

- (1) Sie müssen sich zum Kolloquium **anmelden**. Die Anmeldung erfolgt schriftlich über das Formular "Anmeldung zum Kolloquium". Sie soll mit der Abschlussarbeit abgegeben werden.
- (2) Die Einladung zum Kolloquium erfolgt schriftlich auf dem Postweg.

#### **(IV) Abschluss des Studiums**

- (1) **Zeugnisse und Urkunden** erhalten Sie etwa drei bis vier Wochen nach der letzten erfolgreichen Prüfung Ihres Studiums. Auf Wunsch werden die Dokumente zugeschickt. Wenden Sie sich hierzu an das Prüfungsamt.
- (2) Vor Aushändigung der Zeugnisse benötigt das Prüfungsamt den Entlastungsvermerk der Bibliothek. Den Entlastungsvermerk können Sie online bei der Bibliothek anfordern.

## **(V) Studienabschlussbefragung**

Wir möchten Sie bitten, an der Studienabschlussbefragung teilzunehmen. Sie helfen uns damit, unsere Prozesse zu verbessern.

Kontakt zum Prüfungsamt: [www.fh-muenster.de/oef-pruefungsamt](https://www.fh-muenster.de/oef-pruefungsamt)